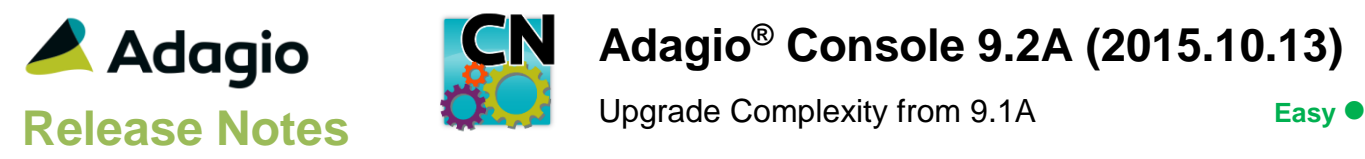

## **Compatibility**

Adagio

BankRec 8.1E – 9.2A DataCare 9.1A, 9.2A ePrint 9.0A, 9.2A FX 9.1A – 9.1B GridView 8.1A - 9.2A Inventory 8.1E – 9.2A Invoices 9.1A – 9.2A JobCost 8.1D Lanpak 9.2A Ledger 9.1A – 9.2A MultiCurrency 9.2A ODBC 9.1A OrderEntry 8.1F – 9.2A Payables 8.1F – 9.2A PurchaseOrders 8.1C – 9.2A Receivables 9.1A – 9.2A SalesAnalysis 9.1A – 9.2A SalesCQ 8.1C \* Time&Billing 8.1D

#### **Other**

MS Office 2007, 2010, 2013 MS Windows Vista (SP2), 7 (SP1), 8, 8.1, 10 Third-party products that use the Adagio Data Source (ADS) for their database

#### Note

The most up-to-date compatibility information is on the Product Compatibility Info link at [www.softrak.com.](http://www.softrak.com/)

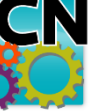

# **Adagio® Console 9.2A (2015.10.13)**

# **Enhancements & Revisions in Console**

- Added View Application Log function. You can view user activity logs from Adagio 9.2A modules, selecting by transactions by date, modules and Adagio users.
- Adagio Console now logs user activity within the module, including login/out and menu choices. Audit logs may be viewed with GridView or the View Application Log function added for this release.
- Added the Application Name to the grid in the Active User List function. This makes it clear for applications with uncommon Application Prefixes, such as QI (Adagio Invoices) and IR (PurchaseOrders).
- Support added for FX-based automation commands in Console batches.
- Support added to Copy Definitions, Clone User and Delete user for Adagio ePrint.
- The Column Editor screen can be sized.
- Updated splash screen and icon with new Adagio logo and colors.

# **Problems Fixed**

- The progress bar was not displayed in the Copy Definitions function.
- The command line parameters /u and /p did not work.
- The Help | Print Registration function did not work. It did not reprint the registration for when the product was registered.

## **From previous Adagio Console 9.1A Hot Fixes**

- The Generate Batch Files function supports BankRec, Inventory, and Payables 9.2A versions, as well as future 9.2A versions of other modules where the program folder and filename have changed to long names (e.g. \softrak\apwin\apwin.exe changed to \softrak\payables\payables.exe).
- The Copy Definitions function supports copying Filters in version 9.2A modules where Filters can be displayed in Style Priority sequence.
- Copy Definitions did not correctly copy Security Groups for Adagio Ledger to the target company, resulting in incorrect settings for access to menu functions.
- An extra double quote was used in the path to the EXE in Automation Batch files (.bat), although it did not to impact the running of the Batch file created.
- If you scheduled a shutdown from a workstation with a computer name longer than 8 characters, xConsole could not be opened on any station.

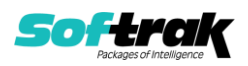

 Added user name to machine name to further refine Exempt for use with Remote Desktop Services / Terminal Services. After installing this version you must delete and renter any scheduled items.

## **Enhancements and revisions in earlier versions**

Refer to the Readme help file for details of enhancements and revisions in earlier versions or [Historical Enhancements](http://www.softrak.com/products/documentation.php) under Products on Softrak's web site.

# **Installing**

To install Adagio Console you need the serial number and install code from the download instruction email sent to you by Softrak Systems.

If you are installing an upgrade, you need the upgrade serial number and install code from the download instruction email. A previous version of Adagio Console should already be installed on your computer before installing the upgrade. If a previous version is not already installed, you can still install the upgrade. After entering the upgrade serial number and install code, you will also have to enter the serial number and install code from a previous version.

#### **Read the section 'Upgrading" sections below before installing an upgrade.**

To install Adagio Console or an upgrade, run the program file you downloaded. Once the install program is running, you can click the View button for detailed installation instructions in the Readme help.

If Adagio Console is installed on a network, you do **not** need to do a workstation install on other stations.

Adagio Console 9.2A **requires Adagio Lanpak (if used) to be version 9.2A** or higher.

# **Upgrading**

## **Upgrading from 9.1A Upgrade Complexity: Easy**

Adagio Console 9.2A does not require a database conversion from earlier versions and the upgrade can be installed at any time.

## **Supported Modules**

Adagio Console is compatible with Adagio modules at versions that support Automation and shut down by Adagio xConsole.

\* Note: The modules marked with an asterisk (\*) in the compatibility chart above do not support Automation at the time of this release of Adagio Console.

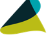

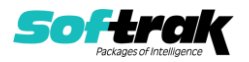